# Exercices avec le logiciel  $\mathbb{R}$ Épreuve aMIG - Contrôle terminal - 28 avril 2009

J.R. Lobry, L. Duret

27 avril 2009

Les deux problèmes sont complètement indépendants.

 $(Durée : 2 heures)$ Documents autorisés

# 1 Problème 1 (J.R. Lobry)

On utilise principalement ici le génome complet de la bactérie Chlamydia trachomatis qui est distribué avec le paquet seqinr, il n'y a donc pas besoin de connection internet pour récupérer ces données.

```
library(seqinr)
ctf <- system.file("sequences/ct.fasta", package = "seqinr")
myseq <- read.fasta(ctf)[[1]]
```
#### 1.1 Question 1

Quelle est la taille du génome, exprimée en paires de bases (bp), de Chlamydia trachomatis ? Donner le code **R** permettant d'obtenir ce résultat. Comment se situe la taille de ce génome par rapport aux autres génomes bactériens ?

#### 1.2 Question 2

Quel est le taux de G+C, exprimé en %, de ce génome ? Donner le code  $\mathbb Q$ permettant d'obtenir ce résultat (sans utiliser la fonction pré-définie GC() du paquet seqinr). Comment se situe le taux de  $G+C$  ce génome par rapport aux autres génomes bactériens ?

### 1.3 Question 3

On s'intéresse au nombre total des 4 bases, exprimé en Kb. Que montre le graphique suivant ?

```
na <- sum(myseq == "a")/10^3
nc <- sum(myseq == "c")/10^3
ng <- sum(myseq == "g")/10^3
nt <- sum(myseq == "t")/10^3
mydf \leq data.frame(list(na = na, nc = nc, ng = ng, nt = nt))
lims <- c(0, 1.2 * max(mydf))
panel.lm <- function(x, y, ...) {
   points(x, y, ...)
```
(O)

 $abline(coef = c(0, 1), col = "blue")$ 

} pairs(mydf, xlim = lims, ylim = lims, pch = 19, cex = 2, las = 1, lower.panel = panel.lm, upper.panel = panel.lm, labels = c("A (Kb)", "C (Kb)", "G (Kb)", "T (Kb)"), main = "Chlamydia trachomatis")

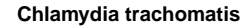

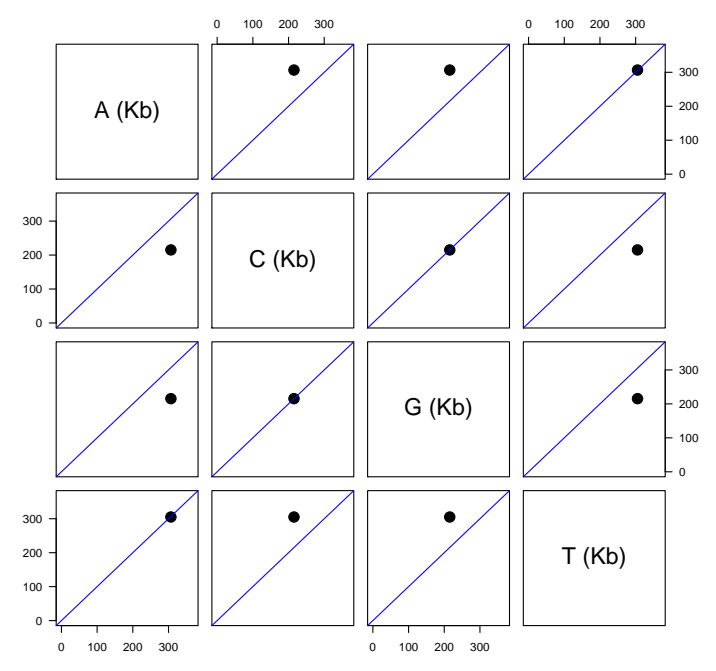

## 1.4 Question 4

Pour savoir si la propriété mise en évidence dans la question précédente présente un caractère de généralité on récupère les données suivantes :

```
load(url("http://pbil.univ-lyon1.fr/R/donnees/big50.RData"))
  dim(big50)
[1] 80590 7
  head(big50)
\begin{array}{cccc} \text{mmemo} & \text{bp} & \text{A} & \text{C} & \text{G} & \text{T} & \text{O} \\ 1 & \text{A45542} & 133894 & 39195 & 27151 & 27347 & 40201 & 0 \\ 2 & \text{A69720} & 53789 & 6707 & 19183 & 20504 & 7395 & 0 \\ 3 & \text{A79350} & 320040 & 66253 & 93201 & 94558 & 66028 & 0 \\ 4 & \text{A79351} &
```
Il s'agit du nombre de bases nucléotidiques dans 80590 fragments d'ADN simple brin de plus de 50 Kb (extraits de GenBank le 24 novembre 2004). Donner le code  $\mathbb{R}$  permettant de produire le graphique ci-dessous et votre interprétation du résultat obtenu.

Logiciel R version  $2.9.0$  (2009-04-17) – exr5.rnw – Page  $2/6$  – Compilé le 2009-04-27 Maintenance : S. Penel, URL : http://pbil.univ-lyon1.fr/R/pdf/exr5.pdf

(69)

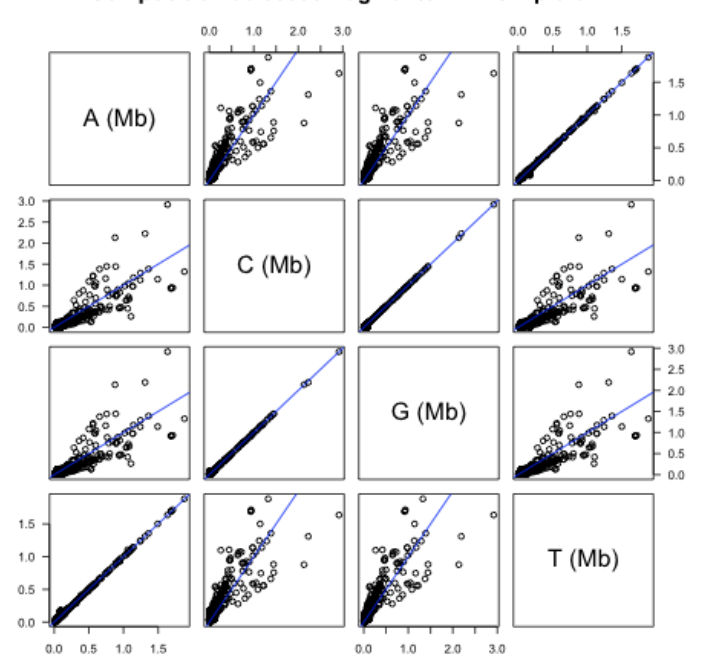

Composition de 80590 fragments ADN simple brin

# 1.5 Question 5

Le graphique ci-dessous a été obtenu à partir des données sur le génome de  $Chlamydia$  trachomatis. Donner le code  $\mathbb R$  permettant de produire ce graphique. Que montre ce graphique ?

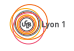

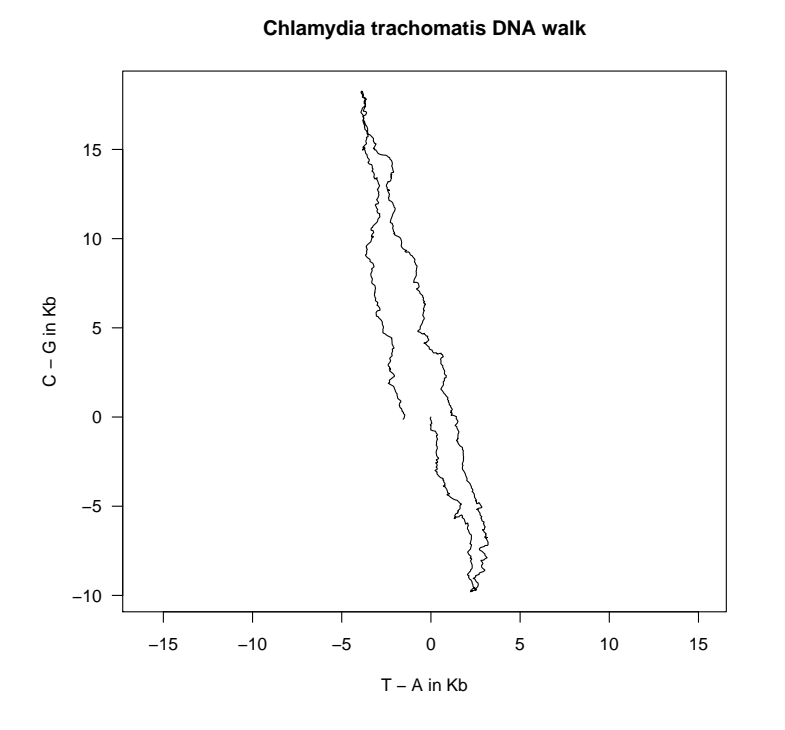

#### $\overline{2}$ Problème 2 (L. Duret)

#### 2.1 Protéine de souris

La protéine MaProt (de souris) a été caractérisée en 1998. Cette protéine a été comparée à la banque de données SwissProt à l'aide du logiciel BLASTP. La liste des séquences similaires détectées à l'époque par BLASTP est indiquée  $ci$  -dessous  $\colon$ 

```
BLASTP 2.0.5 [May-5-1998]
Query= MaProt
Database: SwissProt
         600, 231 sequences; 186, 808, 058 total letters
                                                  Score
                                                          \mathbf{E}Sequences producing significant alignments:
                                                         Value
                                                  (bits)264 Human Seq1 protein.<br>193 Chicken Seq2 protein
                                                  1851 0
Sea1
                                                   138 1e-55
seq2Seq3351 Zebrafish Seq3 protein.
                                                   92 1e-03<br>31 0.7
Seq4558 Drosophila Seq4 protein.
                                                       0.9531 Caenorhabditis elegans Seq5 protein.
                                                    42Seq<sub>5</sub>
```
En 2009, on a refait la recherche de similarité avec BLASTP sur la dernière version de la banque de données SwissProt. On a obtenu le résultat suivant :

BLASTP 2.1.9 [April-15-2008]

Logiciel R version 2.9.0 (2009-04-17) – exr5.rnw – Page  $4/6$  – Compilé le 2009-04-27 Maintenance: S. Penel, URL: http://pbil.univ-lyon1.fr/R/pdf/exr5.pdf

```
Query= MaProt
```
Database: SwissProt 6,8102,836 sequences; 191,518,738,896 total letters Score E<br>(bits) Value Sequences producing significant alignments: Seq1 264 Human Seq1 protein. 1851 0 Seq2 193 Chicken Seq2 protein 138 1e-5<br>Seq3 351 Zebrafish Seq3 protein. 138 1e-5 Seq3 351 Zebrafish Seq3 protein. 92 0.01 Seq4 558 Drosophila Seq4 protein. 31 7 Secretary Construction of the Seq5 protein. ############################################################################

- 1. Donnez la liste des homologues identifiés par BLAST en 2009 et ceux identifiés en 1998 (vos choix doivent être justifiés).
- 2. Donnez la définition de la "E-value".
- 3. Pourquoi la "E-value" est-elle différente en 2009 par rapport à 1998 ?
- 4. Quelle méthode de recherche de similarité pourrait-on utiliser pour gagner en sensibilité?

## 2.2 Fragment du génome du poulet

Un fragment du génome du poulet ( $Gallus \;gallus$ ) a été séquencé :

```
cat(readLines("http://pbil.univ-lyon1.fr/R/donnees/poulet4.fasta"),
        sep = "\n")>poulet4
GATAAAAGTTTAACGTGATTTTTCAGTGATATAATTTCCATACAGGAAAAGTGTATGATA
GATTTGAAAAAGGAATTATGTAATTCTGATTCATTTTTTTTAAGGAGCAGATGATTTTAG
GTAAGCTTCTAAGAGAGCTATTTGAATAATCTATACGTTATAGACATACAGAGATTGGTT
TTAGATGTTATTTTTCTGGAAAGATATACTAATGTGTAATAGAATACTTACTATGGCAAC
AGCATGTGAAATGTTTTTAAAACAAAAGTAATTTTTTTAATAGGTCTTACAAGAAGCCTA
AGTATAACTTCAGCTGAATCAGCATTTGAAAAAGCTCAAGGAGAGAGAGTTACGTTGCCA
TGTACCTTTGAACTCTCAGAAGAGGATGTAGGCACACTAGATATTGAGTGGGTTTTGATA
CCAGCAGATATTCAGAAGAAGGAAGAAACAGTAAGTAAAAACTTCTTAATTTTTGGCAGC
TGTAGTCAAGTCATTAGGGTAAGTCAATGTGTGAACTTTGGTAGTGACTCTTTTGACTTT
CACCTTTTCAAGATGGTATGCGTGTGATCTTAAATTACTTTGAAGCACCAATGTGGAAGT
TATGAAATAGTGAGAATGTTACAATATTTTGTGCTTAATCCTCTATTCACTGTGAACAAT
TCTAAAATTAAAAAATGATTCAGAGAACAGACAACTCTGCTTTTGCAGACCTACACTATG
TTTCTGATTGAAAGAAGTCGTTTATAAGAATTTGGTCTTAAATGTAGTATGTCTTTGTTA
GTTATTAGCTCTTTCACTTATTCTGAAGTCTGAGAACTTCTTTAGCAGAGATTTTACAGA
ATTAAGATTAGATAAATAGTTTTCTTTAAGACAGAAGACAGTGTTGACATTCTTTCACTT
GAACAGGTATTGCATTGGAGTATTTGTTAGAGCGTTTTGTGTGGTGTTATTTTGAAAAAA
GGTACGTCATGCCCTGGGATTACTTTAAACAGTAAAGGGAGGCTGCTAAAAATCTGAAGA
TGCTTTTTATTTTTTCTTCAAATGTTCATATGTCAAGTAGATTCCTGAACCGTATTTCTT
CTTTTACAGATAATTCTATATTCTGGAGATAGGATTTATAATCATTATCATCCTGCTCTG
GCTGGGCGGCTGCAATTTACTAGTTCTGATCCCAAATCTGGTGATGGTTCAGTGGATATC
CTGAATTTAAAGTCAGCAGATACTGGCACATACCAGTGCAAAGTGAAGAAGGCTCCTGGA
GTTGAAAGCCTAAAAATACAGTTGAACGTACTTGGTAAGCAAGTTTTTTTTTTTTTCCCA
TGAATTTCAGTGGCATGTTTGTGTTTATGCTATTTTTCATTTGATATATAAAATGAAAAC
GAATGTAGGGCAAAGTCATACTGAATCTACAATAATGCATCCATTATTAAGTCTTCAGGA
CAGGGGCAGGCAAAGTAAATAATAGAGTAATTGAGCACTTTTAAAAATTGTGCATCTGAT
TCGTATTTCATAGTATTTTTTTCATGCTTACAAAGGCTTTGTTGTACAAAATTGCTATAG
TAAAATGTGCTGATGAACTAAAATGTTACGATTTTGATTGTGACTTATTAATTCAATAAT
ACTTTGTTTATCAGTAAAGCCAGCAAGCACTAAATGCTCCATTGAAGGATCACAGGAGAT
TGGAAAGGACATTGTATTGAAGTGTGCATCACAAGAAGGAACCCCACTTTTGTATTATGA
CTGGAGAAGAGTAGTAACTGGCACACAAGGACTTCCTGCCACTTCCGTACTAAGTATTGT
CAAACTTTAAGTATTTCAGAATAATAAATAATACAGATTGTATTCATATTTTTGACATAT
TTTGACTTGTTAGCAGCTTATGCGTGCTTTTAATATAGAGCAGTCTATAGAAGTGTCACT
TCTATCCTTCCAGTGGATAGTAAAACTGACATTTAAACAAGCTACTCCGAGTTGAGAGAG
ATTCTTACCATTAGGTTTGCAGAATCATGCTAATCTCTGCATACAAATGTTTTGACTGCT
CTTGCTTGTTGATTCTTGGCTGCTTTTCTGTTCAGATGGATGGGGTGAAGAGTCAGAATA
GAGTATAGACCAGTGGTTTGAACTGTATATTCAATTGGAAATGAAATTTAAATTTTAGTA
TAGATTGAAGTGAGAGCTTCAGTTTCTGGTCAAGTGATGGAACTGCTTAGTTAAGGAGGG
GAGAGAATACATGTCTATGGAAGAAAAATTGTCATGAGTAAAGGAAATGAGAAGGTTGTC
TCTCTTCTTATGTGACACATCCAGGAAAGAATTTTCTTAAAAAAAACTGGCTTATAAATT
GAGAATTGTTATTGTGGTGGTATTGGATTTTTTTTTTTTTTTTTTTTTGTGAAAACTTAA
TTGCTGAAGTTTATTAGAGAAGTTGATTTTACTCATCAGTTTAGTTCATTGGTAGTTTGT
GAGTTCTGACTTTGAAAGTTATCCTGGAATATTTTATGTAATTATGCTTTGCAGTACCAA
TTCTTTTTTACTTTTGTAATTAAAAAAAAAAAAAAGCTTTAAAGCCTTGAAATGGTAGCC
```
BBE

Logiciel R version  $2.9.0$  (2009-04-17) – exr5.rnw – Page  $5/6$  – Compilé le 2009-04-27 Maintenance : S. Penel, URL : http://pbil.univ-lyon1.fr/R/pdf/exr5.pdf

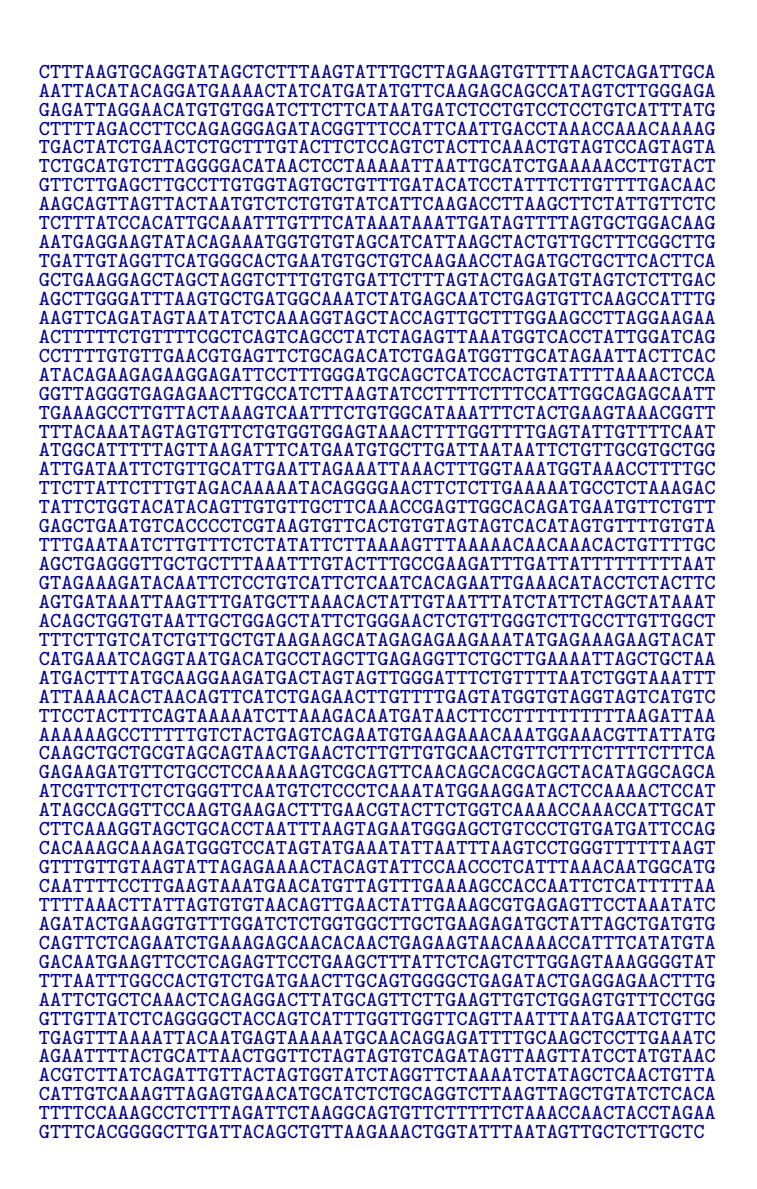

- 1. Recherchez  $e(s)$  gène(s) contenu(s) dans ce fragment.
- 2. Décrivez la structure (*i.e.* les positions des introns et des exons) du (ou  $des)$  gène(s).
- 3. Décrivez et justifiez chacunes de vos étapes (e.g. pourquoi doit-on rechercher et masquer les séquences répétées ?).